# **E-Mail-Weiterleitung anlegen**

Nicht zuletzt wegen des begrenzten Speicherplatzes wird empfohlen, die Mails nicht auf dem Schulserver zu belassen, sondern an eine andere Adresse weiterzuleiten.

## **Für Eilige**

Bei den Einstellungen für Webmail findet man unter Filter eine vorkonfigurierte Weiterleitungsregel (auch erreichbar über das Menü links: Webmail → Filter). Adresse eingeben, aktivieren, fertig.

### **Schritt-für-Schritt-Anleitung**

### **Anmelden**

Der Webmailer ist unter der URL<https://intern.hoelderlin.hd.schule-bw.de/horde3> erreichbar. Dort meldet man sich mit seinem Benutzernamen und seinem Kennwort an.

Eventuell warnt der Browser vor einem "unsicheren Zertifikat" oder einer "nicht vertrauenswürdigen Verbindung". Diese Meldung kann man ignorieren und trotzdem weitersurfen. Am besten speichert man das Zertifikat dauerhaft, dann wird man nicht jedesmal aufs Neue gefragt.

#### **Weiterleitung einrichten**

Die Einstellungen zur Weiterleitung findet man gut versteckt unter Webmail → Filter (alternativ auch über Einstellungen, dann Einstellungen für Webmail, dort Filter). Dort ist schon eine Weiterleitungsregel vorgesehen, die man nur noch konfigurieren und aktivieren muss. Man klickt dazu auf die Regel Weiterleitung (die anderen Regeln läst man so, wie sie sind).

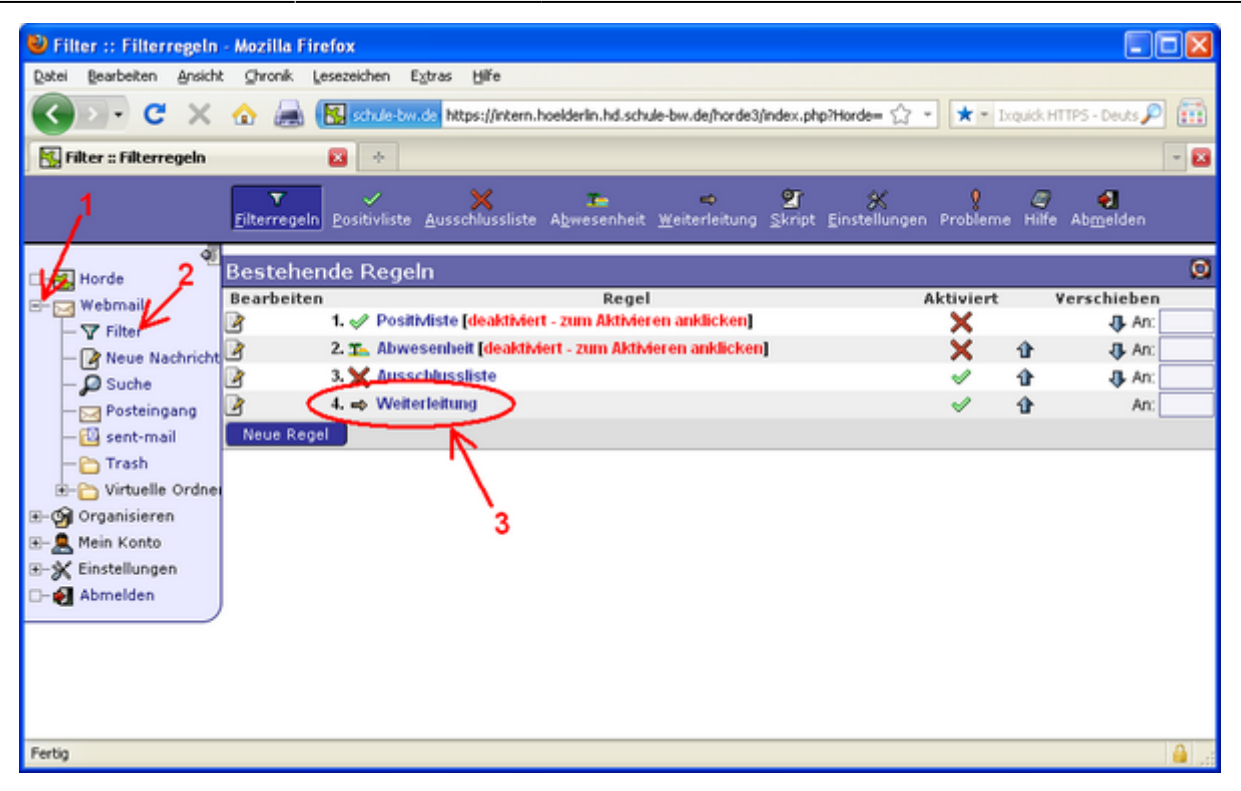

In das Textfeld trägt man seine private E-Mail-Adresse ein und übernimmt mit Speichern die Änderungen.

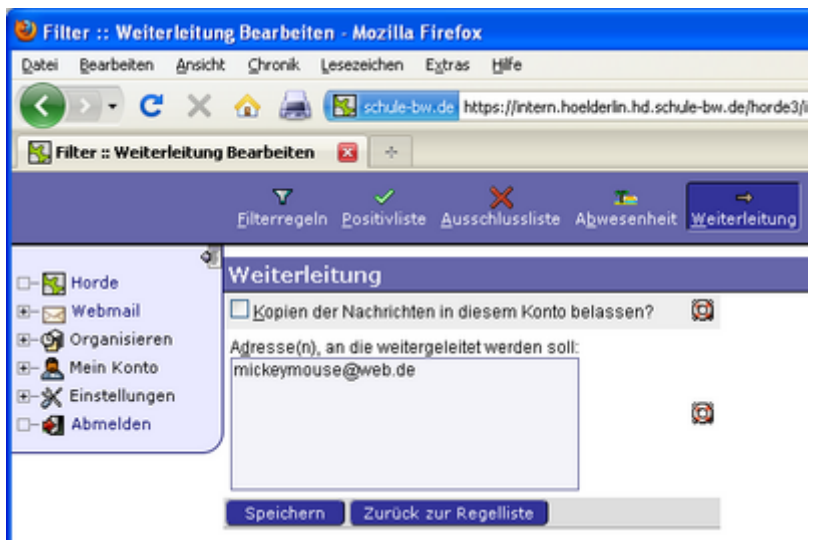

Auf keinen Fall setzt man den Haken bei Kopien … belassen?, sonst ist der Mail-Account schnell verstopft!